## Exemple de configuration RNIS - IP Ī

### **Contenu**

**[Introduction](#page-0-0)** [Conditions préalables](#page-0-1) [Conditions requises](#page-0-2) [Components Used](#page-0-3) **[Conventions](#page-0-4) [Configuration](#page-0-5)** [Diagramme du réseau](#page-1-0) **[Configurations](#page-1-1)** [Explication de la configuration C2503](#page-3-0) [Explication de la configuration C4000](#page-5-0) **[Vérification](#page-7-0)** [Dépannage](#page-8-0) [Informations connexes](#page-8-1)

### <span id="page-0-0"></span>**Introduction**

Ce document fournit un exemple de configuration pour RNIS avec l'utilisation d'IP.

### <span id="page-0-1"></span>Conditions préalables

#### <span id="page-0-2"></span>Conditions requises

Aucune spécification déterminée n'est requise pour ce document.

#### <span id="page-0-3"></span>Components Used

Ce document n'est pas limité à des versions de matériel et de logiciel spécifiques.

The information in this document was created from the devices in a specific lab environment. All of the devices used in this document started with a cleared (default) configuration. If your network is live, make sure that you understand the potential impact of any command.

#### <span id="page-0-4"></span>**Conventions**

Pour plus d'informations sur les conventions utilisées dans ce document, reportez-vous à [Conventions relatives aux conseils techniques Cisco.](//www.cisco.com/en/US/tech/tk801/tk36/technologies_tech_note09186a0080121ac5.shtml)

## <span id="page-0-5"></span>**Configuration**

Cette section vous fournit des informations pour configurer les fonctionnalités décrites dans ce document.

Remarque : Utilisez [l'outil de recherche de commandes](//tools.cisco.com/Support/CLILookup/cltSearchAction.do) (clients [inscrits](//tools.cisco.com/RPF/register/register.do) seulement) pour en savoir plus sur les commandes figurant dans le présent document.

#### <span id="page-1-0"></span>Diagramme du réseau

Ce document utilise la configuration réseau suivante :

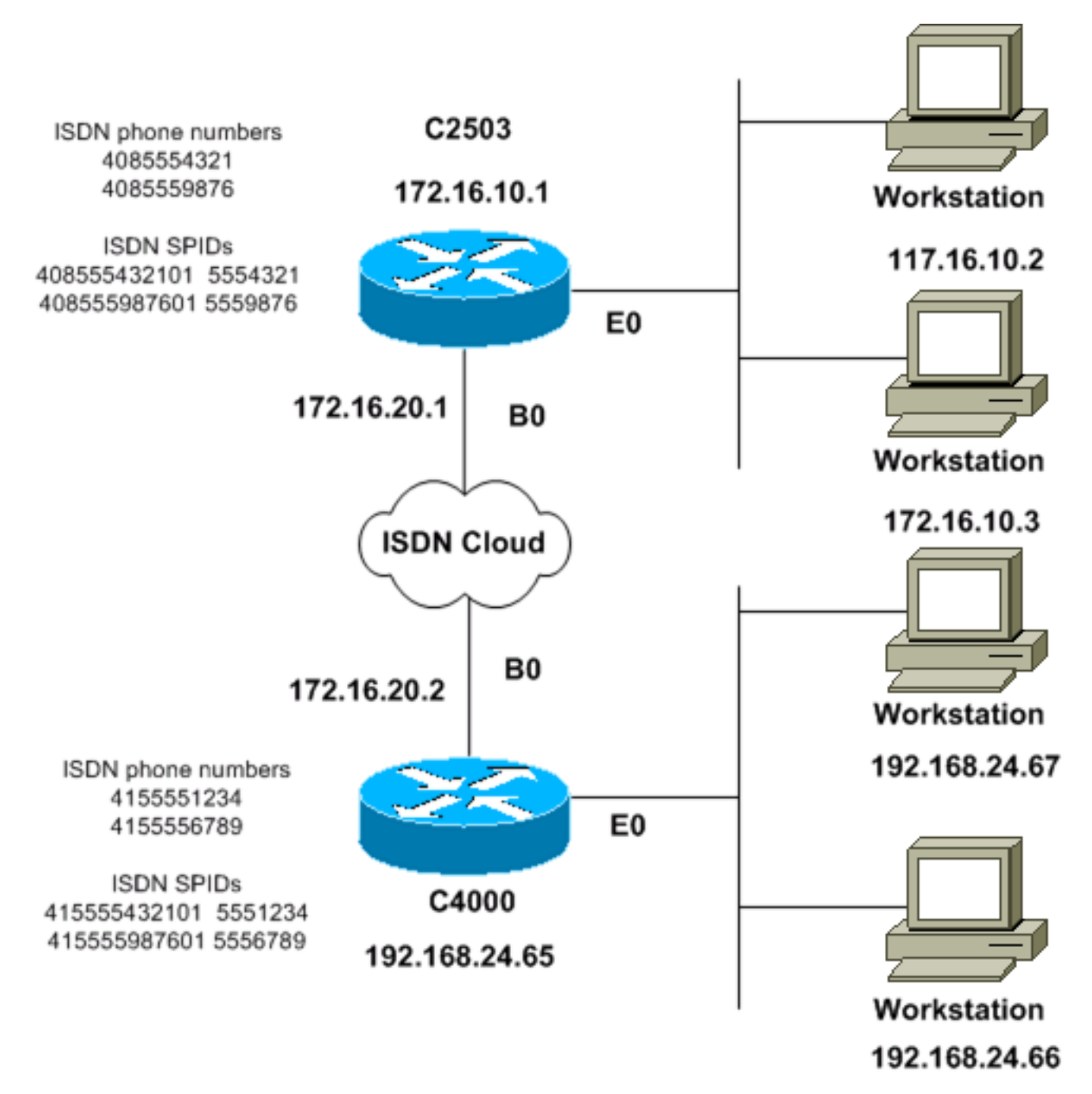

#### <span id="page-1-1"></span>**Configurations**

Ce document utilise les configurations suivantes :

- C<sub>2503</sub>
- $C4000$

#### C2503

C2503#**write terminal** ###### Current configuration: ! version 10.2 ! hostname C2503 ! enable password test ! username C4000 password cisco *!--- See the* **username** explanation in the !--- [Explanation of the C2503 Configuration](#page-3-0) section of this document. isdn switch-type basic-dms100 ! interface Ethernet0 ip address 172.16.10.1 255.255.255.0 ! interface Serial0 no ip address shutdown ! interface Serial1 no ip address shutdown ! interface BRI0 ip address 172.16.20.1 255.255.255.0 encapsulation ppp bandwidth 56 dialer idle-timeout 300 dialer map ip 172.16.20.2 name C4000 speed 56 broadcast 14155551234 dialer map ip 172.16.20.2 name C4000 speed 56 broadcast 14155556789 dialer hold-queue 5 dialer load-threshold 100 dialer-group 1 isdn spid1 408555432101 5554321 isdn spid2 408555987601 5559876 ppp authentication chap ! router igrp 1 network 172.16.0.0 ! ip route 192.168.24.0 255.255.255.0 172.16.20.2 access-list 100 deny ip 0.0.0.0 255.255.255.255 255.255.255.255 0.0.0.0 accesslist 100 permit ip 0.0.0.0 255.255.255.255 0.0.0.0 255.255.255.255 ! ! dialer-list 1 list 100 ! line con 0 line aux 0 line vty 0 4 password test login ! end C4000 C4000#**write terminal** ###### Current configuration: ! version 10.2 ! hostname C4000 ! enable password test

!

username C2503 password cisco

*!--- See the* **username** explanation in the !--- [Explanation of the C4000 Configuration](#page-5-0) section of this document. isdn switch-type basic-dms100 ! interface Ethernet0 ip address 192.168.24.65 255.255.255.0 ! interface Serial0 no ip address shutdown ! interface Serial1 no ip address shutdown ! interface BRI0 ip address 172.16.20.2 255.255.255.0 encapsulation ppp bandwidth 56 dialer idle-timeout 300 dialer map ip 172.16.20.1 name C2503 speed 56 broadcast 14085554321 dialer map ip 172.16.20.1 name C2503 speed 56 broadcast 14085559876 dialer hold-queue 5 dialer load-threshold 100 dialer-group 1 isdn spid1 415555123401 5551234 isdn spid2 415555678901 5556789 ppp authentication chap ! router igrp 1 network 172.16.0.0 network 192.168.24.0 ! ip route 172.16.10.0 255.255.255.0 172.16.20.1 accesslist 100 deny ip 0.0.0.0 255.255.255.255 255.255.255.255 0.0.0.0 access-list 100 permit ip 0.0.0.0

255.255.255.255 0.0.0.0 255.255.255.255 ! ! dialer-list 1 list 100 ! line con 0 line aux 0 line vty 0 4 password test login ! end

#### <span id="page-3-0"></span>Explication de la configuration C2503

```
C2503#write terminal
######
Current configuration:
!
version 10.2
!
hostname C2503
!
enable password test
!
username C4000 password cisco
```
Le nom d'utilisateur  $c_{4000}$  est le nom d'hôte du routeur distant. La commande dialer map, que cette section explique, utilise ce nom d'utilisateur. Le nom d'utilisateur n'est pas sensible à la casse lors de l'authentification. Cependant, le nom que vous configurez avec la commande dialer map est sensible à la casse. Vous devez correspondre exactement au nom d'hôte du routeur distant, qui est C4000.

Remarque : Dans le routeur C2503, le nom que vous configurez avec la commande username doit correspondre exactement au *nom* que vous configurez avec la commande dialer map. Vous émettez la commande username en mode de configuration globale.

Le processus d'authentification CHAP (Challenge Handshake Authentication Protocol) utilise le mot de passe. Le mot de passe est sensible à la casse et doit correspondre exactement au mot de passe du routeur distant.

Remarque : afin d'éviter toute confusion, cet exemple de configuration utilise la forme non chiffrée du mot de passe cisco. Dans la configuration actuelle, le mot de passe apparaît sous sa forme chiffrée : 7 13061E010803. Dans ce mot de passe, 7 indique le type de chiffrement et 13061E010803 est la forme chiffrée du mot de passe cisco. Lorsque vous émettez ou modifiez la commande username, entrez toujours le mot de passe sous sa forme non chiffrée et n'entrez pas le type de chiffrement (7). Le type de chiffrement est défini automatiquement.

 $\bullet$  isdn switch-type basic-dms100 : le type de commutateur RNIS doit correspondre à l'équipement de votre opérateur. Si vous modifiez le type de commutateur, vous devez recharger le routeur afin que le nouveau type de commutateur prenne effet. interface Ethernet0

```
ip address 172.16.10.1 255.255.255.0
```

```
interface Serial0
no ip address
shutdown
!
interface Serial1
no ip address
shutdown
!
interface BRI0
ip address 172.16.20.1 255.255.255.0
```
• encapsulation ppp - Utilisez l'encapsulation PPP au lieu de HDLC (High-Level Data Link

Control) afin de permettre l'utilisation de l'authentification CHAP.

- bandwidth 56 Le paramètre de bande passante par défaut pour une interface BRI est de 64 kbits/s. Si vous configurez vos instructions de mappage de numérotation avec l'option speed 56, incluez l'instruction bandwidth.Remarque : cette commande ne contrôle pas la vitesse de votre ligne RNIS. La commande définit le point de référence correct pour :Le port BRI show interface statisticsLa commande dialer load-thresholdMesures de routage IGRP (Interior Gateway Routing Protocol)/EIGRP (Enhanced IGRP)
- dialer idle-timeout 300 : cette commande définit le nombre de secondes pendant lesquelles la connexion RNIS reste ouverte si aucun trafic intéressant n'est routé. Le compteur est réinitialisé chaque fois qu'un paquet intéressant est transféré.
- Dialer map ip 172.16.20.2 name C4000 speed 56 broadcast 14155551234Dialer map ip 172.16.20.2 name C4000 speed 56 broadcast 14155556789Utilisez la commande dialer map avec authentification CHAP afin de passer l'appel initial au routeur distant lorsque le trafic intéressant est transféré à l'interface BRI. Lorsque la connexion devient active, la commande dialer idle-timeout détermine la durée pendant laquelle la connexion reste active. Une instruction dialer map est nécessaire pour chaque numéro de téléphone RNIS qui sera appelé. Toutefois, sachez que deux instructions de mappage de numérotation qui pointent vers le même emplacement peuvent activer les deux canaux B lorsque vous ne souhaitez utiliser qu'un seul canal.Les paramètres de commande de cet exemple sont les suivants :172.16.20.2 : adresse IP de l'interface BRI du routeur distantAfin de déterminer cette adresse, émettez la commande show interface bri 0 à l'invite de console du routeur distant.name C4000 : nom d'hôte du routeur distantLe nom est sensible à la casse et doit correspondre au nom que vous configurez pour la commande username.speed 56 : définit la vitesse du numéroteur sur 56 kbits/s pour les circuits RNIS qui ne sont pas de 64 kbits/s de bout en bout.Inclure ce paramètre dans les instructions dialer map des deux routeurs. La plupart des installations en Amérique du Nord doivent être configurées pour 56 kbits/s.broadcast : permet le transfert de paquets de diffusionÀmoins que la commande dialerlist spécifie que les paquets de diffusion sont des paquets intéressants, les paquets sont transférés uniquement lorsque la liaison RNIS est active.14155551234 et 14155556789 : numéros de téléphone RNIS du routeur distant
- $\bullet$  dialer hold-queue 5 : cette commande permet de mettre des paquets intéressants en file d'attente jusqu'à l'établissement de la connexion RNIS. Dans cet exemple, cinq paquets intéressants doivent être mis en file d'attente.
- $\bullet$  dialer load-threshold 100 : cette commande configure la bande passante à la demande. La commande définit la charge maximale avant que le numéroteur passe un autre appel par le deuxième canal B. La charge est la valeur de charge moyenne pondérée calculée pour l'interface, où 1 est déchargé et 255 est complètement chargé. La valeur de charge réelle à configurer dépend des caractéristiques de votre réseau particulier. Dans cet exemple, le deuxième canal B est activé lorsque la charge atteint 39 % de l'utilisation maximale, soit 100 divisé par 255.
- dialer-group 1 La commande dialer-group 1 active la liste de numérotation 1 sur l'interface BRI, qui détermine quels paquets sont intéressants et active la connexion RNIS.
- isdn spid1 408555432101 5554321isdn spid2 408555987601 5559876Utilisez les commandes isdn spid si votre opérateur attribue des identificateurs de profil de service (SPID) à vos lignes RNIS.

• ppp authentication chap : cette commande active l'authentification CHAP. router igrp 1 network 172.16.0.0

- $\bullet$  ip route 192.168.24.0 255.255.255.0 172.16.20.2 : cette commande ip route crée une route statique vers le réseau du routeur distant via l'interface BRI du routeur distant. Ceci est nécessaire car les routes dynamiques sont perdues lorsque la liaison RNIS est hors service.Les paramètres de commande de cet exemple sont les suivants :192.168.24.0 : le réseau cible255.255.255.0 : masque de réseau cibleUn 255 en position d'octet spécifie qu'une correspondance exacte pour cet octet est nécessaire. Un 0 dans une position d'octet spécifie que toute valeur correspond.172.16.20.2 : adresse du tronçon suivant pouvant être utilisée pour atteindre le réseau cible
- access-list 100 deny ip 0.0.0.0 255.255.255.255 255.255.255.255 0.0.0.0access-list 100 permit ip 0.0.0.0 255.255.255.255 0.0.0.0 255.255.255.255 - Cette commande access-list détermine quels paquets IP sont intéressants et activera la liaison RNIS. La liste d'accès à créer dépend de la conception de votre réseau.access-list 100 deny ip 0.0.0.0 255.255.255.255 255.255.255.255 0.0.0.0 - Cette commande access-list définit tous les paquets de diffusion comme inintéressants.access-list 100 permit ip 0.0.0.0 255.255.255.255 0.0.0.0255.255.255.255 - Cette commande access-list définit tous les autres paquets IP comme intéressants.
- dialer-list 1 list 100 : cette commande pointe vers la liste d'accès 100, qui détermine quels paquets IP sont intéressants.

```
line con 0
line aux 0
line vty 0 4
password test
login
!
end
```
### <span id="page-5-0"></span>Explication de la configuration C4000

```
C4000#write terminal
######
Current configuration:
!
version 10.2
!
hostname C4000
!
enable password test
!
username C2503 password cisco
```
Le nom d'utilisateur c2503 est le nom d'hôte du routeur distant. La commande dialer map, que cette section explique, utilise ce nom d'utilisateur. Le nom d'utilisateur n'est pas sensible à la casse lors de l'authentification. Cependant, le nom que vous configurez avec la commande dialer map est sensible à la casse. Vous devez correspondre exactement au nom d'hôte du routeur distant, qui est « C2503 ».

Remarque : Dans le routeur C4000, le nom que vous configurez avec le nom d'utilisateur doit correspondre exactement au *nom* que vous configurez avec la commande **dialer map**. Vous émettez la commande username en mode de configuration globale.

Le processus d'authentification CHAP utilise le mot de passe. Le mot de passe est sensible à la casse et doit correspondre exactement au mot de passe du routeur distant.

Remarque : afin d'éviter toute confusion, cet exemple de configuration utilise la forme non chiffrée du mot de passe cisco. Dans la configuration actuelle, le mot de passe apparaît sous sa forme chiffrée : 7 13061E010803. Dans ce mot de passe, 7 indique le type de chiffrement et 13061E010803 est la forme chiffrée du mot de passe cisco. Lorsque vous émettez ou modifiez la commande username, entrez toujours le mot de passe sous sa forme non chiffrée et n'entrez pas le type de chiffrement (7). Le type de chiffrement est défini automatiquement.

 $\bullet$  **isdn switch-type basic-dms100** : le type de commutateur RNIS doit correspondre à l'équipement de votre opérateur. Si vous modifiez le type de commutateur, vous devez recharger le routeur afin que le nouveau type de commutateur prenne effet.

```
interface Ethernet0
ip address 192.168.24.65 255.255.255.0
interface Serial0
no ip address
shutdown
!
interface Serial1
no ip address
shutdown
!
interface BRI0
ip address 172.16.20.2 255.255.255.0
```

```
encapsulation ppp
```
- encapsulation ppp Utilisez l'encapsulation PPP au lieu de HDLC afin de permettre l'utilisation de l'authentification CHAP.
- bandwidth 56 Le paramètre de bande passante par défaut pour une interface BRI est de 64 kbits/s. Si vous configurez vos instructions de mappage de numérotation avec l'option speed 56, incluez l'instruction bandwidth.Remarque : cette commande ne contrôle pas la vitesse de votre ligne RNIS. La commande définit le point de référence correct pour :Le port BRI show interface statisticsLa commande dialer load-thresholdMesures de routage IGRP/EIGRP
- dialer idle-timeout 300 : cette commande définit le nombre de secondes pendant lesquelles la connexion RNIS reste ouverte si aucun trafic intéressant n'est routé. Le compteur est réinitialisé chaque fois qu'un paquet intéressant est transféré.

dialer map ip 172.16.20.1 name C2503 speed 56 broadcast 14085554321 dialer map ip 172.16.20.1 name C2503 speed 56 broadcast 14085559876

Utilisez la commande dialer map avec authentification CHAP afin de passer l'appel initial au routeur distant lorsque le trafic intéressant est transféré à l'interface BRI. Lorsque la connexion devient active, la commande dialer idle-timeout détermine la durée pendant laquelle la connexion reste active. Une instruction dialer map est nécessaire pour chaque numéro de téléphone RNIS qui sera appelé. Toutefois, sachez que deux instructions de mappage de numérotation qui pointent vers le même emplacement peuvent activer les deux canaux B lorsque vous ne souhaitez utiliser qu'un seul canal.Les paramètres de commande de cet exemple sont les suivants :172.16.20.1 : adresse IP de l'interface BRI du routeur distantAfin de déterminer cette adresse, émettez la commande show interface bri 0 à l'invite de console du routeur distant.name C2503 : nom d'hôte du routeur distantLe nom est sensible à la casse et doit correspondre au nom que vous configurez pour la commande username.speed 56 : définit la vitesse du numéroteur sur 56 kbits/s pour les circuits RNIS qui ne sont pas de 64 kbits/s de bout en bout.Inclure ce paramètre dans les instructions dialer map des deux routeurs. La plupart des installations en Amérique du Nord doivent être configurées pour 56 kbits/s.broadcast : permet le transfert de paquets de diffusionÀmoins que la commande dialer-list spécifie que les paquets de diffusion sont des paquets intéressants,

les paquets sont transférés uniquement lorsque la liaison RNIS est active.14085554321 et 14085559876 : numéros de téléphone RNIS du routeur distant

- dialer hold-queue 5 : cette commande permet de mettre des paquets intéressants en file d'attente jusqu'à l'établissement de la connexion RNIS. Dans cet exemple, cinq paquets intéressants doivent être mis en file d'attente.
- $\bullet$  dialer load-threshold 100 : cette commande configure la bande passante à la demande. La commande définit la charge maximale avant que le numéroteur passe un autre appel par le deuxième canal B. La charge est la valeur de charge moyenne pondérée calculée pour l'interface, où 1 est déchargé et 255 est complètement chargé. La valeur de charge réelle à configurer dépend des caractéristiques de votre réseau particulier. Dans cet exemple, le deuxième canal B est activé lorsque la charge atteint 39 % de l'utilisation maximale, soit 100 divisé par 255.
- dialer-group 1 La commande dialer-group 1 active la liste de numérotation 1 sur l'interface BRI, qui détermine quels paquets sont intéressants et active la connexion RNIS.
- isdn spid1 415555123401 5551234isdn spid2 415555678901 5556789Utilisez les commandes isdn spid si votre opérateur attribue des SPID à vos lignes RNIS.
- ppp authentication chap : cette commande active l'authentification CHAP. router igrp 1

network 172.16.0.0 network 192.168.24.0

- **ip route 172.16.10.0 255.255.255.0 172.16.20.1** Cette commande **ip route** crée une route statique vers le réseau du routeur distant via l'interface de routeur distant BRI. Ceci est nécessaire car les routes dynamiques sont perdues lorsque la liaison RNIS est hors service.Les paramètres de commande de cet exemple sont les suivants :172.16.0.0 : le réseau cible255.255.0.0 : masque de réseau cibleUn 255 en position d'octet spécifie qu'une correspondance exacte pour cet octet est nécessaire. Un 0 dans une position d'octet spécifie que toute valeur correspond.172.16.20.1 : adresse du tronçon suivant pouvant être utilisée pour atteindre le réseau cible
- access-list 100 deny ip 0.0.0.0 255.255.255.255 255.255.255.255 0.0.0.0access-list 100 permit ip 0.0.0.0 255.255.255.255 0.0.0.0 255.255.255.255 - Cette commande access-list détermine quels paquets IP sont intéressants et activera la liaison RNIS. La liste d'accès à créer dépend de la conception de votre réseau.access-list 100 deny ip 0.0.0.0 255.255.255.255 255.255.255.255 0.0.0 : cette commande access-list définit tous les paquets de diffusion comme inintéressants.access-list 100 permit ip 0.0.0.0 255.255.255.255 0.0.0.0 255.255.255.255 - Cette commande access-list définit tous les autres paquets IP comme intéressants.
- dialer-list 1 list 100 : cette commande pointe vers la liste d'accès 100, qui détermine quels paquets IP sont intéressants.

```
line con 0
line aux 0
line vty 0 4
password test
login
!
end
```
# <span id="page-7-0"></span>**Vérification**

Aucune procédure de vérification n'est disponible pour cette configuration.

## <span id="page-8-0"></span>**Dépannage**

Il n'existe actuellement aucune information de dépannage spécifique pour cette configuration.

## <span id="page-8-1"></span>Informations connexes

- [Page de support pour la technologie de ligne commuté](//www.cisco.com/web/psa/technologies/tsd_technology_support_design.html?c=277907760&referring_site=bodynav)
- [Support et documentation techniques Cisco Systems](//www.cisco.com/cisco/web/support/index.html?referring_site=bodynav)